## **KEMAS KINI STATUS PENGGUNA AGENSI (PENGURUSAN PENGGUNA)**

## **1) Log Masuk:**

i) Klik pada pautan 'Log Masuk Agensi'.

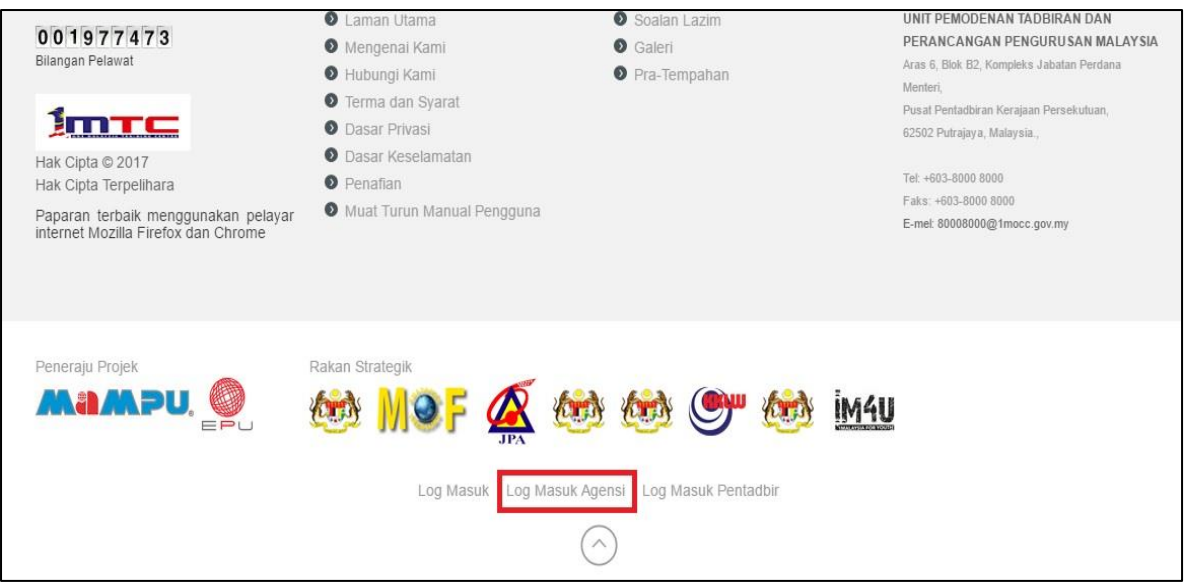

ii) Masukkan *Username/* ID Pengguna dan *Password*/ Katalaluan, klik 'Log Masuk'.

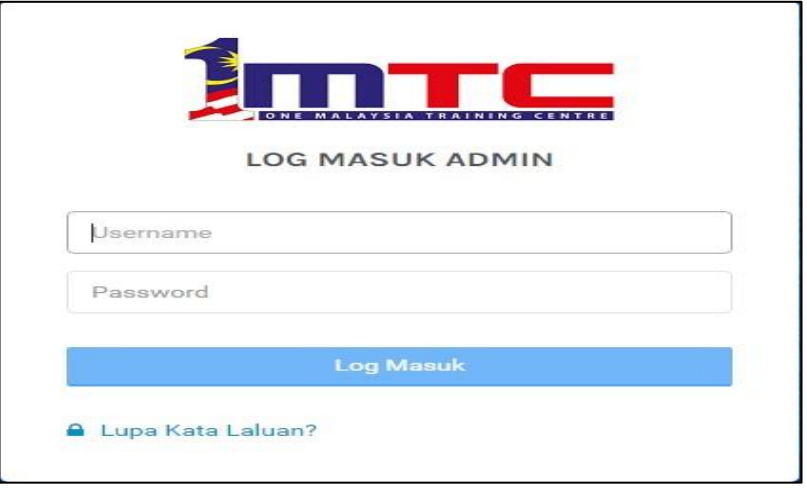

## **2) Pengurusan Pengguna:**

i) Klik <Pengguna> dan di sebelah kanan akan dipaparkan senarai pengguna.

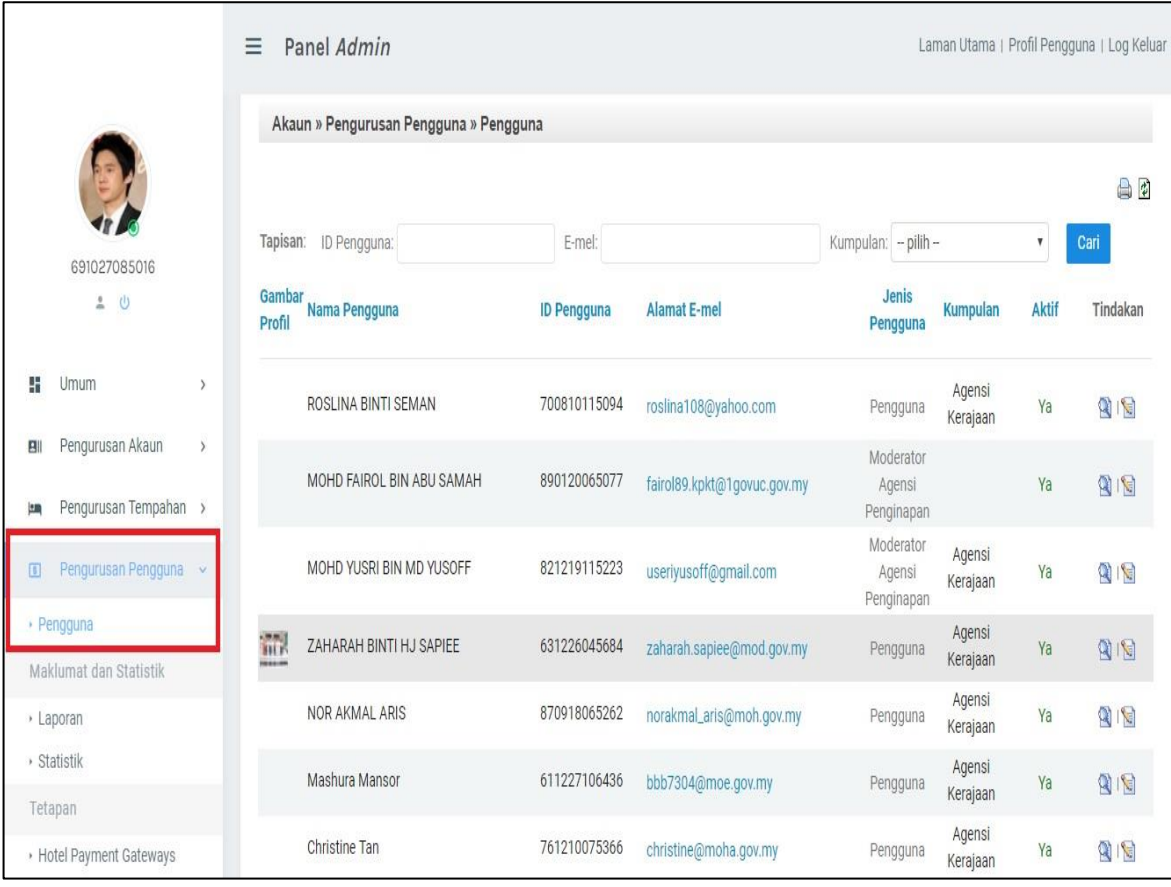

ii) Kemaskini status pengguna biasa kepada moderator. Pilih pengguna dan klik ' **G**, di ruang <Tindakan>.

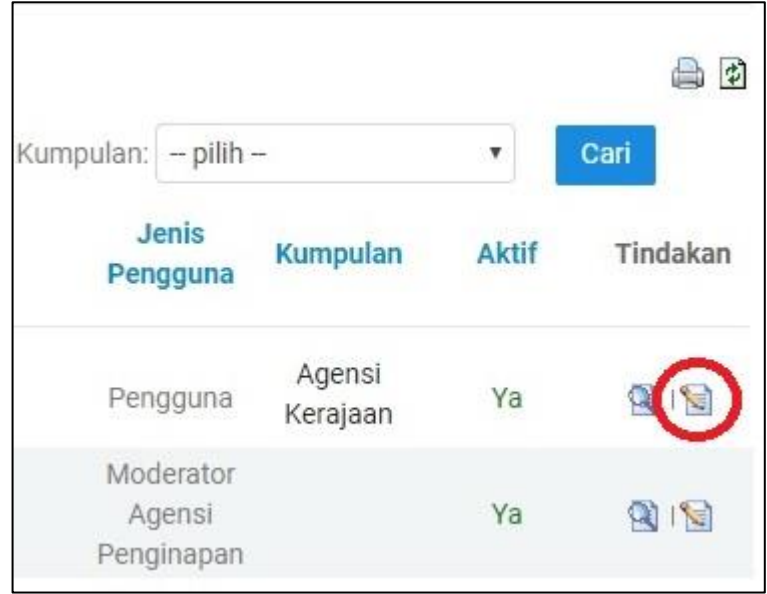

- $\equiv$  Panel Admin Laman Utama | Profil Pengguna | Log Keluar Kata Laluan \*: ........... Kategori Pengguna: Agensi Kerajaan v Bahasa Pilihan \*: English  $\overline{\mathbf{v}}$ 691027085016  $(ii)$ Naik Taraf Pengguna  $\frac{1}{m}$  () Jenis Pengguna:  $-pilih \mathbf{v}$  $\mathbf{H}$  Umum  $\rightarrow$ Notifikasi Penghantaran E-mel: Pengguna Moderator Agensi Fasiliti Contoh: Lokasi atau Nama Agensi: **Ell** Pengurusan Akaun  $\langle$ Moderator Agensi Penginapan Agensi Boleh Akses: **Em** Pengurusan Tempahan T Lain-lain D Pengurusan Pengguna Tarikh diwujudkan: 18 Jun, 2017 12:29 · Pengguna Log Masuk Kali Terakhir: 19 Jun, 2017 11:34 Maklumat dan Statistik Komen: > Laporan (max: 1024 chars) · Statistik  $(iii)$ Tetapan Batal Kemaskini • Hotel Payment Gateways
- iii) Pilih <Naik Taraf Pengguna>, <Jenis Pengguna>, pilih jenis pengguna dan klik <Kemaskini>.

iv) Semakan status <Jenis Pengguna> yang telah dinaiktaraf.

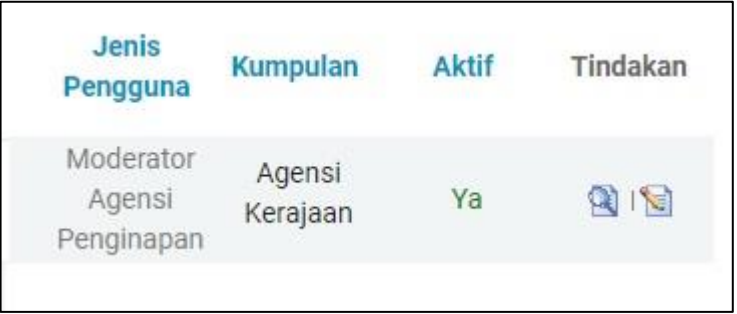